# **PDE Tools Computational Mechanics Tools**

## 13th December 2018

Homework 2 Head professor: Amir Abdollahi Author: Antoine CHAN-LOCK

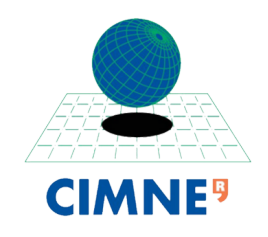

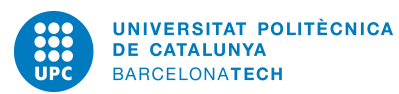

### **Contents**

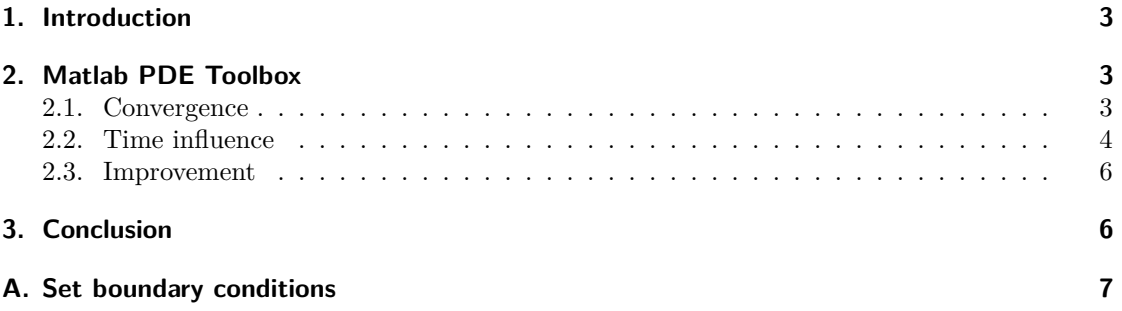

## <span id="page-2-0"></span>**1. Introduction**

In this homework we are going to solve a PDE using the MATLAB PDE Toolbox. Our test case is

$$
\begin{cases}\n\partial_t u(x, y, t) - \Delta u(x, y, t) = f(x, y, t) & (x, y) \in \Omega = [0, 1]^2 \\
f(x, y, t) = -3e^{-3t} \\
u(x, y, t = 0) = x^2 + xy - y^2 + 1 \\
\partial_n u(x = 0, y, t) = -y \\
\partial_n u(x = 1, y, t) = 2 + y \\
u(x, y = 0, t) = x^2 + e^{-3t} \\
\partial_n u(x, y = 1, t) = x - 2\n\end{cases}
$$
\n(1)

and have the following analytic solution

$$
u(x, y, t) = x^2 + xy - y^2 + e^{-3t}
$$

## <span id="page-2-1"></span>**2. Matlab PDE Toolbox**

We follow the tutorial given, using the GUI. We set the boundary conditions as described in appendix [A.](#page-6-0)

Initializing the mesh, we have 10 triangles per side, which means the element size is  $\frac{1}{10}$ . At each refinement, the triangle size (its edge) is divided by two.

The final solution looks the following way

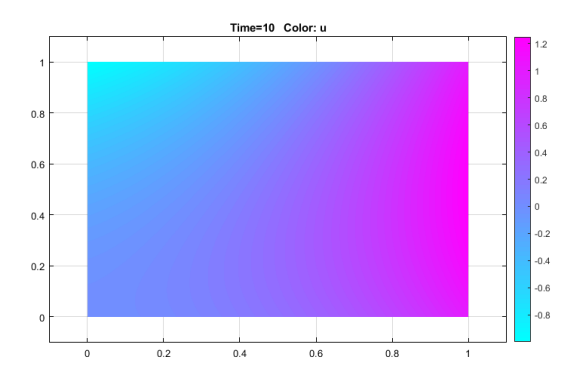

Figure 1: Numerical solution at *tend* = 10

#### <span id="page-2-2"></span>**2.1. Convergence**

At each refinement, we export the solution at  $t = 10$  and compare it to the analytic solution. We plot the result errors over the element size, on a logarithmic scale, and have the following result

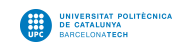

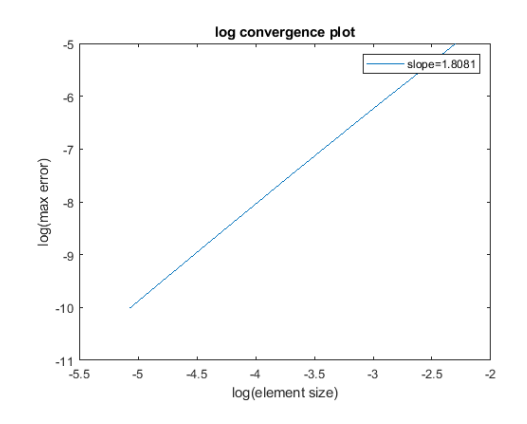

Figure 2: Convergence plot

We can see that the convergence  $||e|| \leq Ch^p$  is  $p \approx 2$ , which is coherent. the linearity over a log scale confirms this previous inequality.

#### <span id="page-3-0"></span>**2.2. Time influence**

Here we will compare how the time affect the solution. We plot then the solution at time  $t = 1, 10, 50$ 

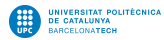

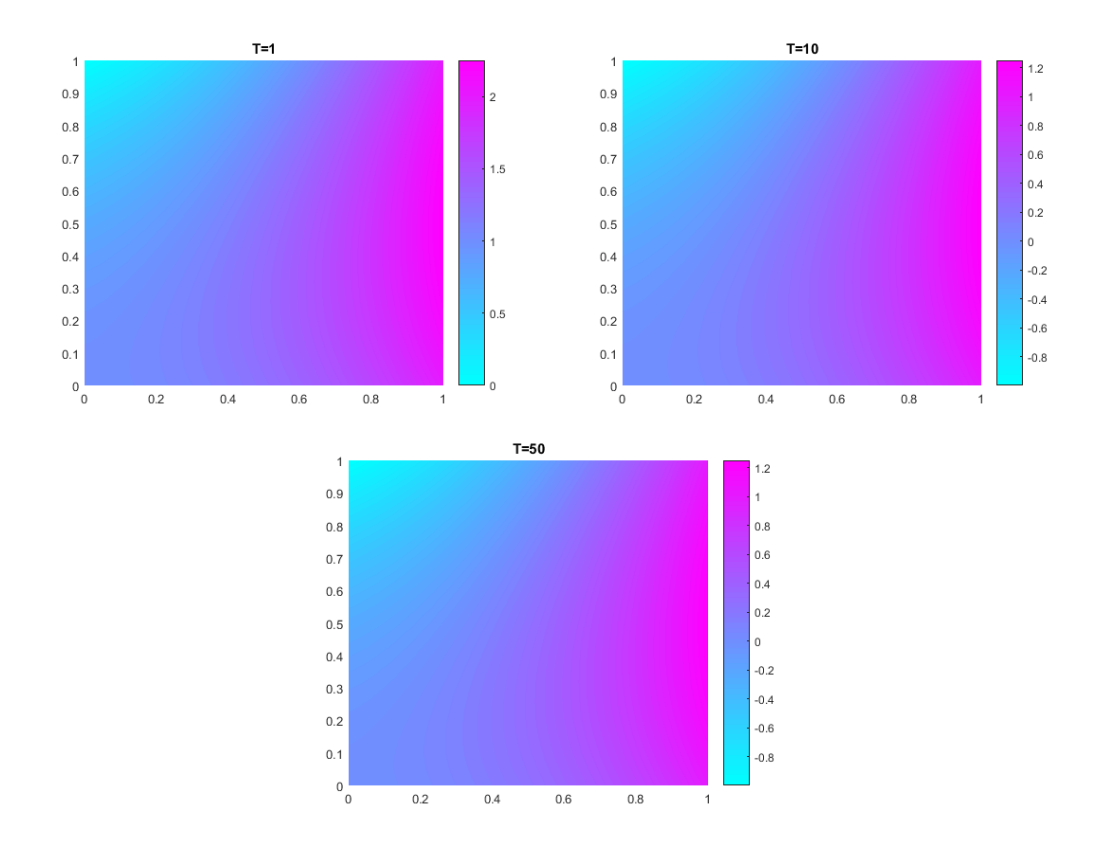

Figure 3: Left: solution at  $t = 1$ , Right: solution at  $t = 10$ , Down: solution at  $t = 50$ 

Those graphs are not really relevant on the difference, then we plot the difference between the solution at  $t = 1$  and  $t = 10$  with the command pdeplot(p,e,t,'xydata',u(:,1)-u(:,11))

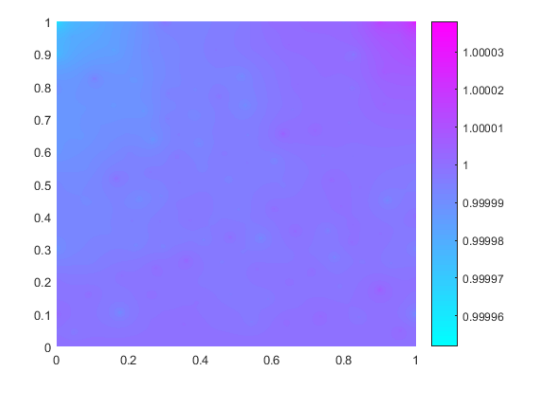

Figure 4: Solution difference between  $t = 1$  and  $t = 10$ 

We see that the scale of the difference is considerable. Using the command  $\max(\textsf{abs}(u(\cdot,1)-u(\cdot,11)))$ the maximum difference is 1*.*0.

Plotting the differences between  $t = 10$  and  $t = 50$ , we can see that the differences are much more smaller. This correspond with the exponential behavior described in the analytical solution.

#### <span id="page-5-0"></span>**2.3. Improvement**

Here we run our problem until  $t = 50$ . The simulation takes more than one minute with a  $h = \frac{1}{160}$ element size mesh

We notice that the term  $e^{-3t} \approx 0$ . Then removing all these terms of our problem, we have a time independent problem, so we redefine it as an elliptic equation.

comparing the numerical parabolic solution at  $t=50$  and the elliptic solution, we have

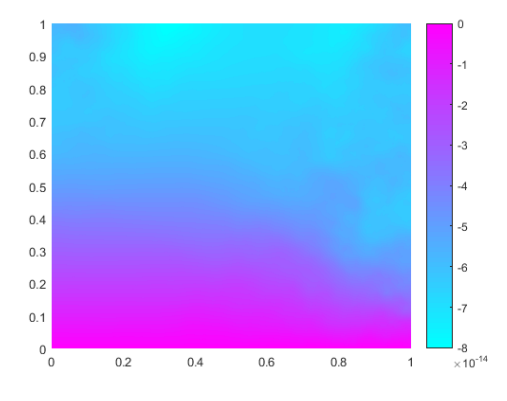

Figure 5: Time dependent parabolic model vs time independant elliptic model difference

The elliptic model is solved in few seconds and the max difference is 8*.*0158*.*10<sup>−</sup><sup>14</sup> which is close to the numerical zero, so we can consider the two solutions equal.

#### <span id="page-5-1"></span>**3. Conclusion**

In this homework we solved a problem using the Matlab PDEToolBox. We saw that the convergence rate of the method is around  $p = 2$ . As any numerical method, more the spaces/time are refined, longer it is to compute.

Some tricks can be useful to solve a problem more efficiently, as its redefinition. We noticed here that our problem could be turned into an elliptic problem, which made a huge time computation improvement.

## <span id="page-6-0"></span>**A. Set boundary conditions**

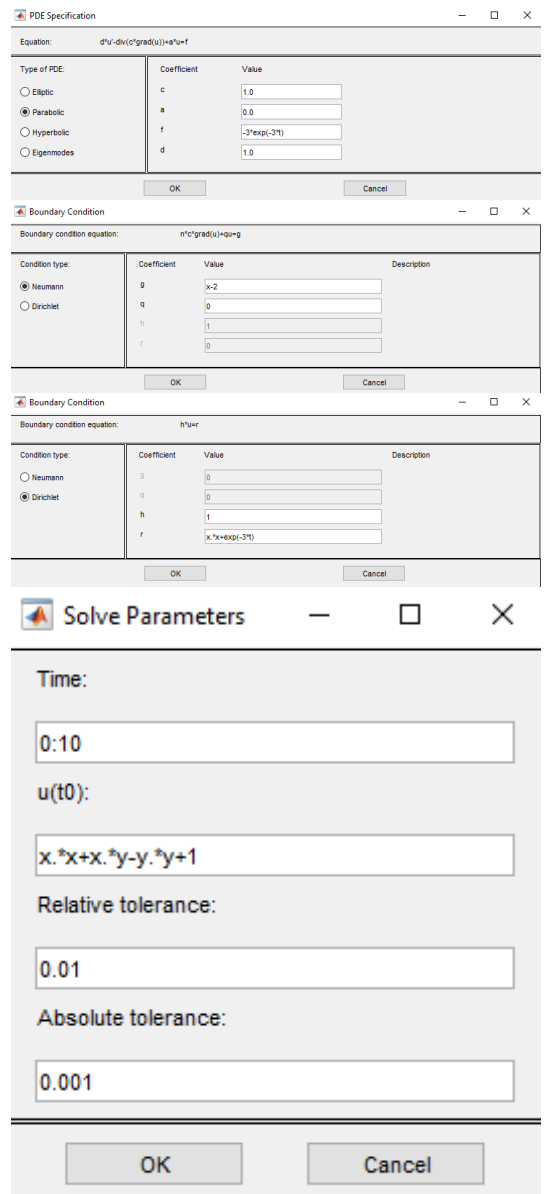

Figure 6: Setting boundary conditions in the PDETools GUI